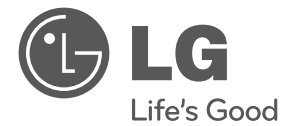

 $\bigoplus$ 

## GEBRUIKERSHANDLEIDING DVD Thuisbioscoopsysteem

Lees deze handleiding zorgvuldig door voordat u de speler in gebruik neemt en bewaar de handleiding voor later.

 $\bigoplus$ 

DH3120S (DH3120S, SH35SD-S/ W)

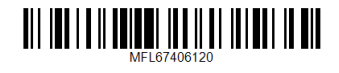

**NEDERLANDS**

⊕

**NEDERLANDS** 

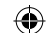

## **Veiligheidsinformatie**

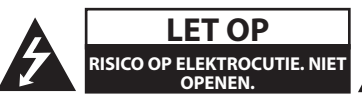

**WAARSCHUWING:** VERMINDER HET RISICO OP ELEKTRISCHE SCHOKKEN EN VERWIJDER DE ACHTERKLEP (OF ACHTERKANT NNIET). ER ZIJN GEEN ONDERDELEN DIE DOOR DE GEBRUIKER ONDERHOUDEN MOETEN WORDEN. LAAT ONDERHOUD OVER AAN BEVOEGD ONDERHOUDSPERSONEEL.

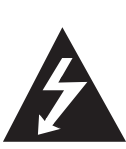

Dit symbool waarschuwt de gebruiker op de aanwezigheid van niet geïsoleerd "gevaarlijk voltage" in de kast van het product, van voldoende kracht om een risico op elektrocutie voor personen te vormen.

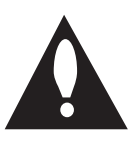

Dit symbool waarschuwt de gebruiker op de aanwezigheid van belangrijke gebruik en onderhoudinstructies in de handleiding van het apparaat.

**WAARSCHUWING:** VOORKOM BRAND OF ELEKTROCUTIEGEVAAR, EN STEL DIT PRODUCT NIET BLOOT AAN REGEN OF VOCHT.

**WAARSCHUWING:** Plaats het product niet in een afgesloten ruimte zoals een boekenkast of gelijkwaardig.

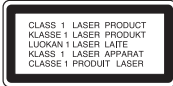

**WAARSCHUWING:** Dit product gebruikt een Laser Systeem. Lees voor correct gebruik de gebruikershandleiding aandachtig door en bewaar voor toekomstig gebruik. Mocht het apparaat onderhoud nodig hebben, neem contact op met een erkend servicecentrum. Gebruik van bediening of afstellingen of performance van procedures anders dan hierin aangegeven kunnen leiden tot gevaarlijke blootstelling aan straling. Voorkomen directe blootstelling aan de laserstraal, open de behuizing niet.

#### **WAARSCHUWING betreffende de Stroomkabel**

Het is aanbevolen voor de meeste apparaten dat ze worden aangesloten op toegewezen circuit:

Dat is een enkel circuit dat alleen dat toestel van stroom voorziet, zonder extra stopcontacten of stekkerdozen. Controleer de specificatiebladzijde in deze handleiding. Sluit niet teveel apparaten aan op wandcontactdozen. Overladen wandcontactdozen die los zitten of beschadigd zijn, verlengkabels, kapotte stroomkabels of beschadigde of gebarsten kabelisolatie zijn eveneens gevaarlijk. Al deze omstandigheden kunnen leiden tot elektrocutie of brand. Onderzoek regelmatig de kabel van uw toestel en het uiterlijk op tekenen van schade of slijtage. Trek in dta geval de kabel uit en stop het gebruik van het toestel. Indien de kabel beschadigd blijkt te zijn, laat de kabel dan vervangen door erkend servicepersoneel, Bescherm de kabel tegen fysiek of mechanisch misbruik, zoals draaien, vast zetten, perforeren, klem zitten tussen een deur, of dat erop gelopen wordt. Let op stekkers, stopcontacten, en het punt waar de kabel uit het toestel gaat. Trek aan de stekker en niet aan de kabel voor loskoppeling uit het stopcontact. Plaats het product zo dat de stekker makkelijk te bereiken is.

Dit apparaat is voorzien van een draagbare batterij of accu.

**U kunt de batterij of de accu als volgt veilig uit het apparaat verwijderen:** Verwijder de oude batterij of het batterijpack. Ga in omgekeerde volgorde als bij het plaatsen te werk. Voorkom milieuvervuiling en gezondheidsgevaren voor mens en dier en werp de oude batterij, het batterijpack of de accu in de daarvoor bestemde bak bij een officieel aangewezen inzameladres. Doe oude batterijen en accu's nooit samen met het gewone huisvuil weg. Wij adviseren u gratis batterijen en accu's te gebruiken die u tegen vergoeding weer kunt inleveren. Stel de batterij (accu) niet bloot aan de hoge temperatuur van rechtstreekse zonnestraling, een open haard e.d.

**WAARSCHUWING:** Stel niet bloot aan water (druppels of spetters) en plaats geen met water gevulde voorwerpen, zoals een vaas, bovenop het apparaat.

⊕

U dient de optie schijfformaat in te stellen op [Mastered] om tijdens het formatteren van herschrijfbare schijven, deze compatibel te maken met de LG-spelers. Indien u de optie instelt op Live File systeem, kunt u het niet gebruiken op LGspelers.

(Mastered/ Live File Systeem : Schijfformatteringssyteem voor Windows Vista)

#### **Verwijdering van uw oude apparaat**

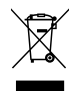

⊕

- 1. Indien dit doorkruiste afvalbak symbool zich bevindt op het product, betekent dit dat het product valt onder de Europese Richtlijn 2002/ 96/ EU.
- 2. Alle elektrische en elektronische producten dienen apart van het huishoudelijk afval verwijderd te worden via door de overheid of gemeente toegewezen inzamelpunten.
- 3. De correcte verwijdering van uw oude apparaat voorkomt mogelijke negatieve gevolgen voor het milieu en de menselijke gezondheid.
- 4. Voor meer informatie over de verwijdering van uw oude apparaat, neemt u contact op met uw gemeente, afvalverwerkingsbedrijf of de winkel waar u het product heeft gekocht.

#### **Afgewerkte batterijen/acc's wegdoen**

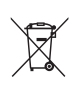

1. Wanneer dit symbool van een doorgestreepte afvalbak op wielen op (de verpakking van) het door gebruikte product is afgebeeld, wil dat zeggen dat het product valt onder de Europese Richtlijn 2006/66/EC.

- 2. Dit symbool kan samen met de chemische symbolen voor kwik (Hg), cadmium (Cd) en lood (Pb) worden gebruikt als de batterij of de accu meer dan 0,0005% kwik, 0,002% cadmium of 0,004% lood bevat.
- 3. Batterijen en accu's moeten altijd gescheiden van het gemeentelijke huisvuil worden weggedaan via speciale inzameladressen die door de landelijke of de plaatselijke overheid zijn aangewezen.
- 4. Door afgewerkte batterijen en accu's op de juiste manier weg te doen helpt u mogelijke negatieve gevolgen voor het milieu en de gezondheid van mens en dier te voorkomen.
- 5. Bel voor meer informatie over het opruimen van afgewerkte batterijen en accu's de afdeling Milieudienst van het gemeentehuis van uw woonplaats, het dichtstbijzijnde erkende inleveradres of de winkel waar u het product hebt gekocht.
- Hierbij verklaart LG Electronics dat dit/ deze product(en) in overeenstemming is (zijn) met de essentiële vereisten en andere relevante bepalingen van richtlijnen 2004/108/EG, 2006/95/EG en 2009/125/EG

#### **European Standards Centre:**

Krijgsman 1, 1186 DM Amstelveen The Netherlands

• Opgelet Dit is GEEN klantendienst. Zie het garantiebewijs voor de gegevens van de klantendienst of neem contact op met de verdeler waarbij u dit product gekocht heeft.

## Beginnen **1**

## **Inhoudsopgave**

#### **Beginnen**

- Veiligheidsinformatie
- Unieke eigenschappen
- Portable-ingang
- Rechtstreeks opnemen op USB
- Toebehoren
- Inleiding
- Afspeelbare disks
- 7 Weergave van het  $\Theta$  symbool
- Gebruikte symbolen in deze handleiding
- Regiocode
- Vereisten voor afspeelbare bestanden
- Frontpaneel
- Achterzijde

⊕

Afstandsbediening

#### **Aansluiten**

- Luidsprekers aansluiten
- De luidsprekerboxen op het apparaat aansluiten
- Het systeem positioneren
- Op uw tv aansluiten
- Component videoaansluiting
- Videoaansluiting
- Scart-aansluiting
- Optionele apparatuur aansluiten
- AUX -ingang
- AUDIO-ingang (P. IN)
- USB-apparaten aansluiten
- Antenne aansluiten

#### **Systeeminstelling**

- Installatie-instellingen aanpassen
- Taal beeldschermmenu's instellen optie
- Het installatiemenu weergeven en afsluiten
- TAAL
- DISPLAY

– AUDIO

❀

- SLUITEN (Ouderlijk toezicht)
- OVERIGE

#### **Bediening**

- De eerste bedieningshandelingen
- Andere bedieningshandelingen
- Informatie over disks op het beeldscherm weergeven
- Dvd-menu weergeven
- De titels op een dvd weergeven
- Een ondertiteltaal selecteren
- Dvd's afspelen met 1,5x normale snelheid
- Afspelen starten op geselecteerd tijdstip
- Laatste Sc geheugen
- De tekenset wijzigen voor het juist tonen van DivX® ondertiteling
- Geprogrammeerd afspelen
- Een PHOTO (Foto)-bestand bekijken
- Fotobestanden bekijken als diavoorstelling
- Naar muziek luisteren tijdens een diavoorstelling
- Slaapklok (Sleep Timer) instellen
- Dimmer
- Geluidsweergave tijdelijk uitschakelen
- Schermbeveiliging
- Systeemkeuze optie
- Bestandsinformatie weergeven (ID3 tag)
- Radio bedienen
- Naar de radio luisteren
- Radiostations programmeren
- Alle opgeslagen stations verwijderen
- Slechte FM-ontvangst verbeteren
- Informatie over een radiostation bekijken
- Geluid aanpassen
- De surround-modus instellen
- Geavanceerde bedieningsmogelijkheden
- Luisteren naar muziek van uw draagbare speler of extern apparaat
- Opnemen naar USB

#### **Problemen oplossen**

 $\bigoplus$ 

Problemen oplossen

#### **Bijlage**

- Onderhoud
- 28 Behandeling van het apparaat<br>28 Wat u over disks moet weten
- Wat u over disks moet weten
- Regiocodes
- Taalcodes

- Handelsmerken en licenties
- Technische gegevens

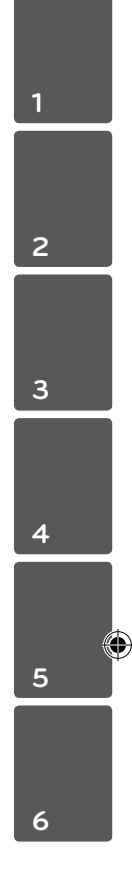

 $\bigoplus$ 

## **Unieke eigenschappen**

#### **Portable-ingang**

Luister naar muziek van uw draagbare apparaten. (Mp3-speler, notebook e.d.)

#### **Rechtstreeks opnemen op USB**

Muziek van cd's op uw usb-apparaat opnemen.

## **Toebehoren**

 $\bigoplus$ 

Controleer de meegeleverde toebehoren en zorg ervoor dat u ze herkent.

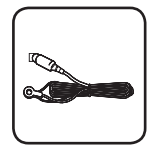

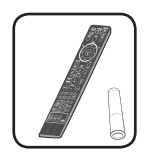

Fm-antenne (1) Afstandsbediening (1)/ batterij (1)

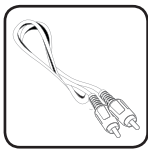

Videokabel (1)

## **Inleiding**

⊕

#### **Afspeelbare disks**

Daarnaast kan dit toestel DVD+R/ RW en CD-R/ RW schijven met audiotitels, DivX, MP3, WMA en/ of JPEG bestanden afspelen. Sommige DVD±RW/ DVD±R of CD-RW/ CD-R kunnen niet op dit toestel afgespeeld worden vanwege de opnamekwaliteit of fysieke staat van de schijf, of de eigenschappen van het opnametoestel en beveiligingssoftware.

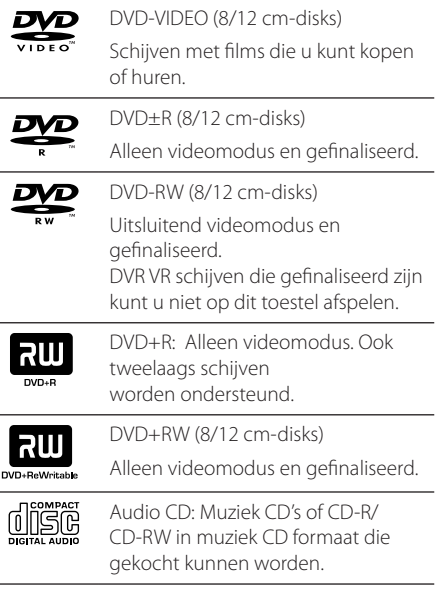

#### Weergave van het  $\heartsuit$  symbool

" $\mathsf{Q}$ " kan tijdens gebruik op het TV-scherm verschijnen. Dit symbool betekent dat de functie die wordt uitgelegd in deze gebruikershandleiding niet beschikbaar is bij die specifieke media.

#### **Gebruikte symbolen in deze handleiding**

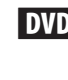

⊕

DVD DVD-Video, DVD±R/RW in Video modus of VR modus en gefinaliseerd

**ACD** Audio CDs

**MOVIE** In een usb-geheugen of op een disk opgeslagen filmbestanden

**MUSIC** In een usb-geheugen of op een disk opgeslagen muziekbestanden

PHOTO Fotobestanden

, Let op

Maakt u attent op speciale aanwijzingen en bedieningsfuncties.

#### **WAARSCHUWING**

Vestigt uw aandacht op voorzorgsmaatregelen die mogelijke schade door verkeerd gebruik kunnen voorkomen.

#### **Regiocode**

De regiocode is bij dit toestel op de achterkant aangegeven. Dit toestel kan alleen DVD schijven afspelen met dezelfde regiocode als op de achterkant van het toestel of "ALL".

- De meeste DVD schijven hebben een wereldbol met een of meer nummers erop, afgebeeld op de hoes. Dit nummer moet overeenkomen met de regiocode van uw toestel anders kan de schijf niet afgespeeld worden.
- Als u een DVD met een andere regiocode dan op uw speler wilt afspelen, zal het bericht "Controleer regiocode" op het tv-scherm afgebeeld worden.

## **Vereisten voor afspeelbare bestanden**

#### **Vereisten voor MP3/ WMAmuziekbestanden**

MP3/ WMA Schijf compatibileit met dit toestel is als volat beperkt :

- Bemonsteringsfrequentie : binnen 32 tot 48 kHz (MP3), binnen 32 tot 48kHz (WMA)
- y Bit rate : binnen 32 tot 320 kbps (MP3), 40 tot 192 kbps (WMA)
- Support Versie : v2, v7, v8, v9
- Maximum aantal bestanden: Minder dan 650.
- Bestandextensies : ".mp3", ".wma"
- y CD-ROM bestandsformaat: ISO9660/ JOLIET
- We raden aan dat u gebruik maakt van Easy-CD Creator, dat een ISO9660 bestandsysteem aanmaakt.

#### **Vereisten fotobestand**

De compatibiliteit van fotobestanden met deze speler is tot het volgende beperkt:

- Max pixel in breedte : 2 760 x 2 048 pixel
- Maximum aantal bestanden: Minder dan 650.
- Sommige schijven werken misschien niet, afhankelijk van opnameformaat of de staat van de schijf.
- Bestandextensies : ".jpg"
- y CD-ROM bestandsformaat: ISO9660/ JOLIET

#### **Compatibele USB-apparaten**

⊕

- MP3-speler: MP3-speler van het type Flash
- y USB-flashapparaat: apparaten die USB 2,0 of USB 1,1 ondersteunen.
- De usb-functie van dit apparaat ondersteunt niet alle usb-apparaten.

#### **Eisen voor USB-apparaten**

- Apparaten die extra programma-installatie vereisen wanneer u deze hebt aangesloten op een computer, worden niet ondersteund.
- Trek het USB-apparaat niet uit, als het werkt.
- Bij een USB-stick met hoge capaciteit, kan het langer dan een paar minuten duren om doorzocht te worden.
- Om gegevensverlies te voorkomen moet u een back-up van alle gegevens maken.
- Als u een USB-verlengsnoer of USB-hub gebruikt, wordt het USB-apparaat niet herkend.
- Werken met het bestandssysteem NTFS wordt niet ondersteund. (Alleen het bestandssysteem FAT (16/32) wordt ondersteund.)
- Deze eenheid wordt niet ondersteund wanneer het totaal aantal bestanden 1 000 of meer is.
- Externe HDD, vergrendelde apparaten of USBapparaten van het type hard worden niet ondersteund.
- De USB-poort van de eenheid kan niet op de PC worden aangesloten. De eenheid kan niet worden gebruikt als een opslagapparaat.

#### **Vereisten voor DivX-bestanden**

De compatibiliteit van DivX-schijven met deze speler is als volgt beperkt:

• Beschikbare resolutiegrootte : binnen 720 x 576 (W x H) pixels.

⊕

- y De bestandsnaam van de DivX ondertiteling is beschikbaar op 45 karakters.
- Indien er een onmogelijke code geplaatst is in de naam van het DivX bestand, zal deze worden getoond als ".
- Framesnelheid: Minder dan 30 fps
- y Indien de video- en audiostructuur van de opgenomen bestanden niet gekruist is, wordt er geen video of audio uitgevoerd.
- y Afspeelbaar DivX bestand: ".avi ", ".mpg ", ".mpeg ", ".divx"
- y Afspeelbaar Ondertitelformaat: SubRip(\*.srt/\*. txt), SAMI(\*.smi), SubStation Alpha(\*.ssa/\*.txt), MicroDVD(\*.sub/\*.txt), SubViewer 2.0(\*.sub/\*.txt), Vobsub(\*.sub)
- y Afspeelbaar Codecformaat : "DIVX3.xx", "DIVX4.xx", "DIVX5.xx", "MP4V3", "3IVX".
- y Afspeelbaar Audioformaat : "AC3", "PCM", "MP3", "WMA".

↔

- Bemonsteringsfrequentie : binnen 32 tot 48 kHz (MP3), binnen 32 tot 48kHz (WMA)
- y Bit rate : binnen 32 tot 320 kbps (MP3), 40 tot 192 kbps (WMA)
- Schijven geformatteerd in het bestandsysteem Live kunnen niet op deze speler afgespeeld worden.
- Indien de naam van het filmbestand verschilt van die van het ondertitelingbestand, wordt de ondertiteling tijdens het afspelen van een DivX bestand, niet getoond.
- Indien u een DivX bestand afspeelt dat verschilt van DivXspec, kan het voorkomen dat dit niet goed werkt.

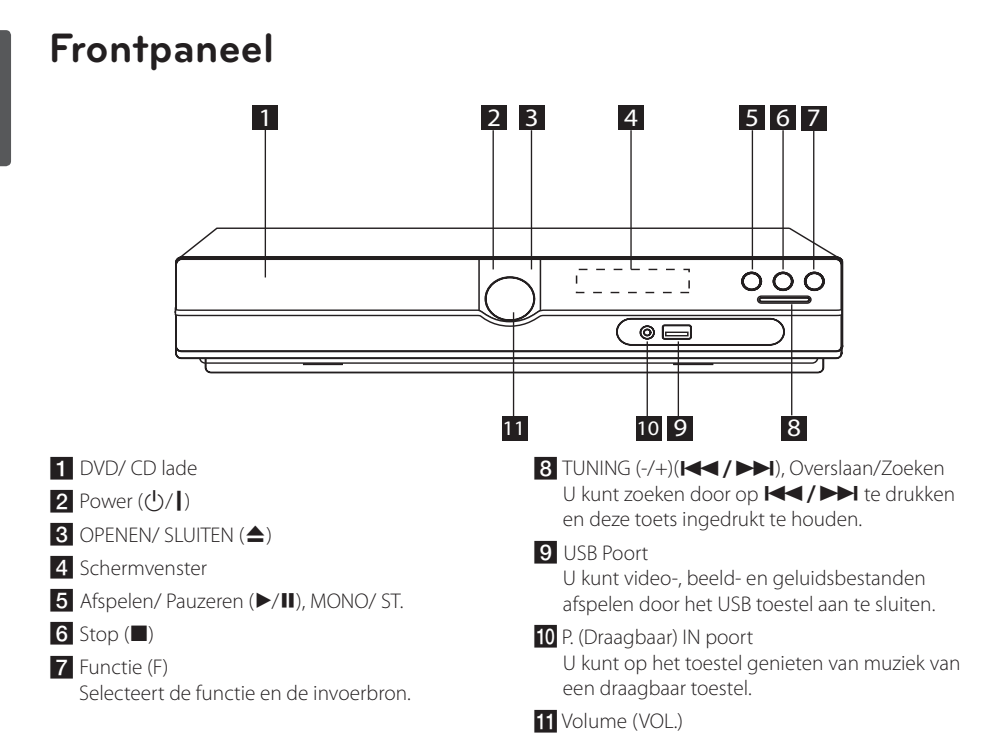

 $\bigoplus$ 

## **Achterzijde**

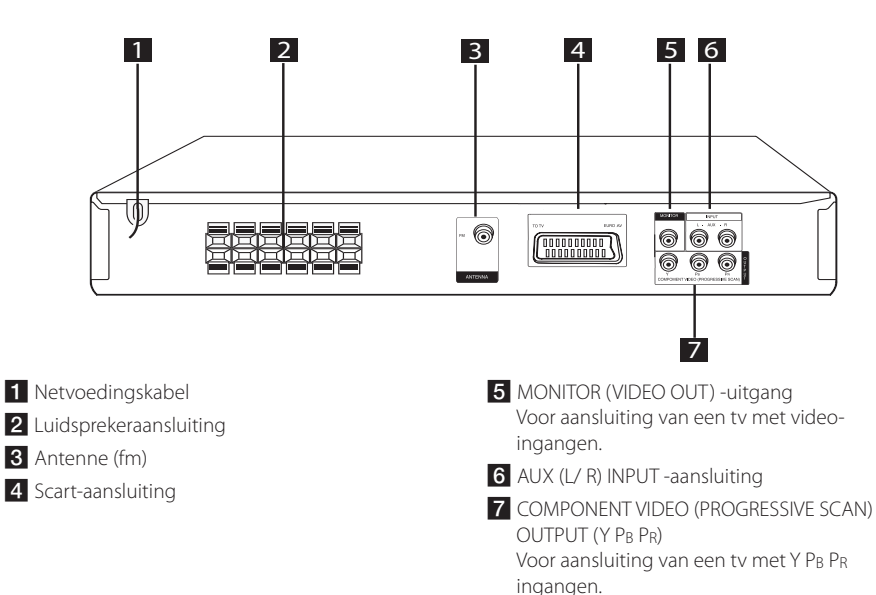

Beginnen

⊕

**1**

♠

## **Afstandsbediening**

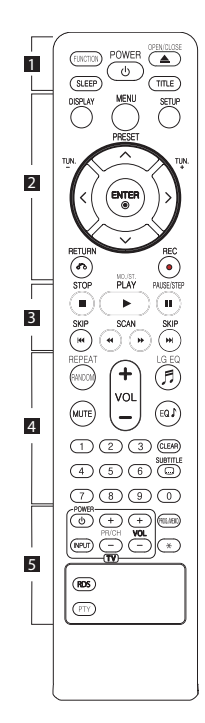

#### **Batterijen installeren**

↔

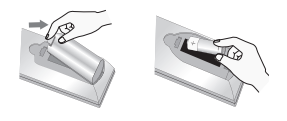

Maak het deksel van het batterijenvak aan de achterkant van de afstandsbediening open en plaats in dit vak één AAA batterij en wel zó dat de tekens  $\bigoplus$  en  $\bigoplus$ op de batterij op dezelfde tekens in het batterijenvak aansluiten.

• • • • • • 11 • • • • •

**FUNCTION :** Selecteert de functie en invoerbron.

**SLEEP :** Schakelt het systeem op een door u gekozen tijd automatisch uit. (Dimmer : de lichtsterkte van het beeldscherm wordt met de helft verminderd.)

**POWER :** Schakelt het toestel AAN/ UIT.

**OPEN/CLOSE :** Opent en sluit de schiiflade.

**TITLE :** Indien de huidige DVD een titel heeft, zal het titelmenu op het scherm worden getoond. Anders wordt het schijfmenu getoond.

#### • • • • • • **2** • • • • •

**DISPLAY :** Opent Display op scherm.

**MENU :** Opent het menu van een DVD schijf.

**SETUP :** Opent of sluit het instellingenmenu.

**PRESET (AV):** Selecteert een radioprogramma.

**TUN. (-/+) :** Stemt af op het gewenste radiostation.

 $\Lambda$ /V/ $\lt$ / $>$  (omhoog/ **omlaag/ links/ rechts):** Wordt gebruikt om te navigeren door onscreen schermen.

**ENTER (**b**) :** Bevestigt menukeuze.

**RETURN (**x**) :** Achteruit in het menu of het instellingenmenu afsluiten.

**REC (**X**) :** Rechtstreekse usbopnamen.

• • • • • • **8** • • • • • **STOP** ( $\blacksquare$ ) : Stopt afspelen of opnemen.

**PLAY (**d**), MO./ST. :** Start het afspelen. Mono/ Stereo

**PAUSE/STEP (**M**) :** Afspelen pauzeren.

**SKIP (** $\left|\frac{1}{2}\right|$ ) **:** Ga naar volgende of vorige hoofdstuk/ track/ bestand.

**SCAN (<<//><//>**  $\blacktriangleright$ **): Vooruit of** achteruit zoeken.

• • • • • • **4** • • • • •

**REPEAT/RANDOM :** Selecteer een afspeelmodus. (RANDOM, HERHAAL)

**MUTE :** Om het geluid stil te zetten.

**VOL (Volume) (+/-) :** Past het luidsprekervolume aan.

LG EO (月): Selecteert een NAT PLUS of Local Specialization equalizer effect door gebruik te maken van LG EQ

**EQ**\$ **(EQUALIZER effect) :** U kunt geluidsimpressies kiezen.

**CLEAR :** Verwijdert een nummer uit de Programmalijst.

**SUBTITLE :** Tijdens het afspelen drukt u herhaaldelijk op **SUBTITLE** om een gewenste ondertiteltaal te selecteren.

**0-9 numerieke toetsen :** 

Selecteert genummerde opties in een menu.

 $\cdots \cdots$  5

**TV bedieningsknoppen :**  Bestuurt de TV. (alleen LG TV)

- U kunt het geluidsniveau, de bronkeuze en de aan/ uitschakelaar van LG TV's bedienen. Druk de POWER (TV) knop in en druk vervolgens een paar keer op de PR/CH (+/ –) knop om de TV in of uit te schakelen.

**PROG./MEMO. :** Opent of sluit een programmamenu.

?**:** Deze knop is niet beschikbaar.

**RDS :** Radiogegevenssysteem.

**PTY :** Toont de verschillende schermen van het RDS.

## **Luidsprekers aansluiten**

#### **De luidsprekerboxen op het apparaat aansluiten**

U sluit de luidsprekerkabels als volgt op het apparaat aan: druk op elk van de kunststof lipjes om de kabelingangen te openen. Steek het kabeluiteinde erin en laat het lipje los.

Verbind de zwarte streep van elke draad met de met – (minus) gemarkeerde uiteinden, en het andere eind met de met + (plus) gemarkeerde uiteinden.

#### Luidsprekerboxen installeren

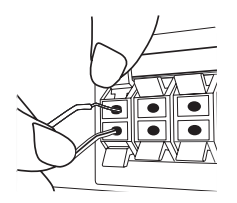

#### **WAARSCHUWING**

**Let erop dat kinderen hun vingers of** voorwerpen niet in het \*luidsprekerkanaal duwen.

\*Luidsprekerkanaal: Een opening voor veel basgeluid op luidsprekerkast (omhulling)

• De luidsprekerboxen bevatten magnetische onderdelen waardoor de kleurenweergave van uw tv-scherm of pc-monitorscherm kan worden vervormd. Plaats de luidsprekerboxen op grotere afstand van de tv of de pc-monitor.

## **Het systeem positioneren**

De volgende illustratie toont een voorbeeld van hoe u het systeem opstelt.

Bemerk dat de illustraties in deze instructies verschillen van de werkelijke eenheid om dingen goed uit te kunnen leggen.

Voor de best mogelijke surround sound dienen alle luidsprekers anders dan de subwoofer gezet te worden op dezelfde afstand van de luisterpositie  $\left( \bigcirc$ .

#### Luidsprekers plaatsen

(A) Luidspreker linksvoor (L)/ (B) Luidspreker rechtsvoor (R):

Zet de luidsprekers voor aan de kanten van het beeldscherm of scherm en zo op één lijn met het schermoppervlak als mogelijk.

- Luidspreker midden: Zet de luidspreker in het midden boven of onder de monitor of het scherm.
- Surround luidspreker links (L)/ Surround luidspreker rechts (R):

Zet deze luidsprekers achter uw luisterpositie en laat ze ietwat naar binnen wijzen.

 Subwoofer: De positie van de subwoofer is niet cruciaal, omdat lage basgeluiden niet duidelijk één kant opgaan. Maar het is beter de subwoofer vlakbij de luidsprekers voor te zetten. Draai hem wat naar het midden van de ruimte om de weerkaatsing van de muren te verminderen.

#### Eenheid

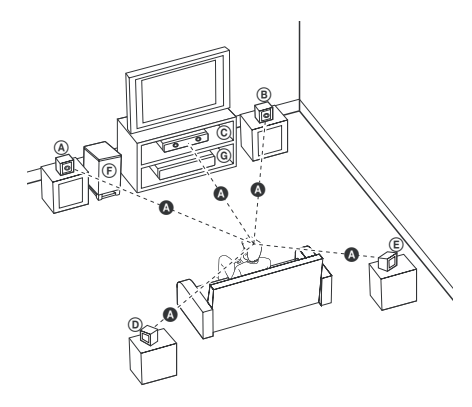

**2**

⊕

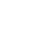

## **Op uw tv aansluiten**

Maak een van de volgende verbindingen, afhankelijk van de mogelijkheden van uw bestaande apparatuur.

#### , Let op

⊕

- Afhankelijk van de mogelijkheden van de tv en andere apparaten kunt u de speler op verschillende manieren aansluiten. Kies één van de aansluitmogelijkheden die in deze handleiding beschreven zijn.
- Zie de handleiding van uw tv, stereoinstallatie of andere apparaten voor de beste manier van aansluiten.

#### $\sqrt{N}$  WAARSCHUWING

- Sluit de speler rechtstreeks op de tv aan. Stem de tv af op het juiste videoingangskanaal.
- y Sluit de speler niet aan via een videorecorder. Het beeld kan door de kopie vervormd worden.

#### **Component videoaansluiting**

⊕

Sluit de COMPONENT VIDEO OUT (PROGRESSIVE SCAN) aansluitpunten van de speler met componentkabels aan op de daarmee corresponderende aansluitpunten van de tv.

U kunt het geluid beluisteren via de luidsprekers van het systeem.

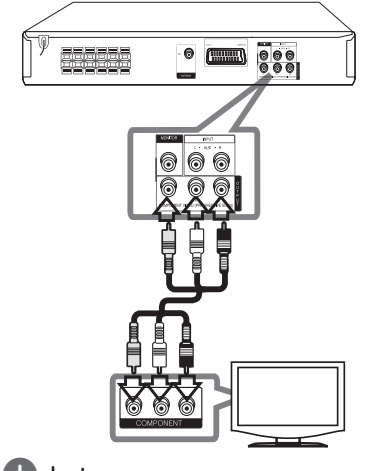

**2** Aansluiten Aansluiten

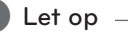

Als uw tv signalen met progressieve opmaak accepteert, moet u deze aansluiting gebruiken en [Progressieve Scan] in de configuratie van [Display] op [Aan] instellen (zie pagina 17).

#### **Videoaansluiting**

Sluit de MONITOR-stekkerbus op de speler met een videokabel op de video-in stekkerbus van de tv aan.

U kunt het geluid beluisteren via de luidsprekers van het systeem.

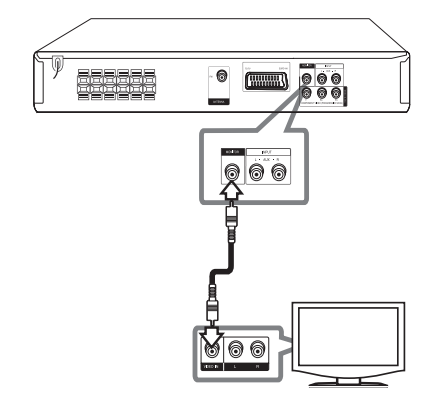

#### **Scart-aansluiting**

Sluit de scart-aansluiting van het apparaat met een scart-videokabel aan op de scart-aansluiting van de tv.

U kunt het geluid beluisteren via de luidsprekers van het systeem.

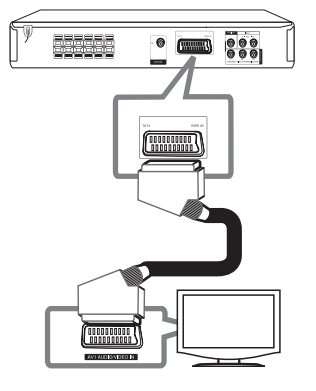

## **Optionele apparatuur aansluiten**

### **AUX -ingang**

 $\bigoplus$ 

Verbind een Uitgang van het hulpapparaat aan de AUX (L/R) INPUT-connector.

Als uw tv maar één audio-uitgang (mono) heeft, moet u deze aansluiten op de linkse (witte) audiostekkerbus van het receiversysteem.

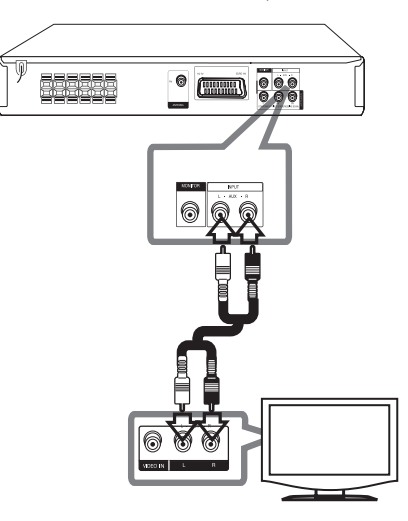

## **AUDIO-ingang (P. IN)**

Sluit de uitgang van het draagbare apparaat (mp3, pmp e.d.) aan op de AUDIO-ingang.

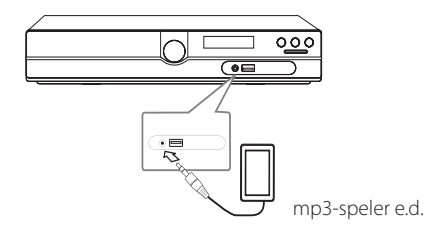

⊕

♠

#### **USB-apparaten aansluiten**

Sluit de usb-poort van een usb-geheugen (of mp3 speler e.d.) aan op de usb-poort aan de voorkant van het receiversysteem.

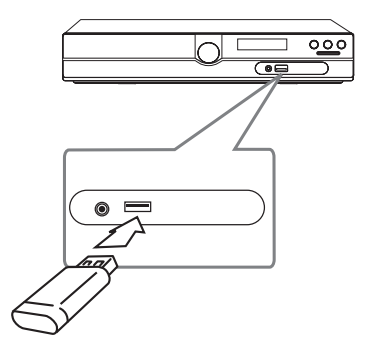

#### **Een usb-apparaat van het apparaat loskoppelen**

- 1. Kies een andere functiemodus of druk tweemaal achtereen op **STOP** ( $\blacksquare$ ).
- 2. Maak het usb-apparaat van de unit los.

⊕

#### **Antenne aansluiten**

 $\bigoplus$ 

Om radiostations te ontvangen moet u de meegeleverde fm-antennes aansluiten.

Sluit de fm-draadantenne aan op de aansluiting voor een fm-antenne op het apparaat.

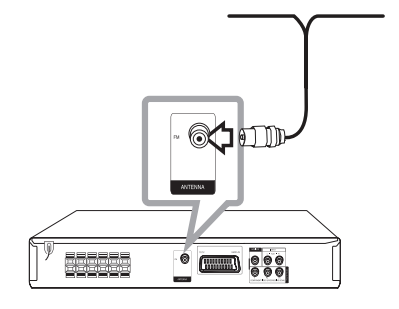

Trek de fm-antenne over de volle lengte uit. Nadat u de fm-draadantenne hebt aangesloten kunt u deze het best zoveel mogelijk horizontaal bevestigen.

, Let op

♠

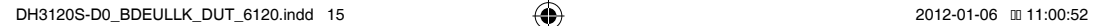

## **Installatie-instellingen aanpassen**

Met behulp van het installatiemenu kunt u verschillende onderwerpen zoals beeld en geluid aanpassen.

Zo kunt u ondermeer ook een taal voor de ondertitels en het installatiemenu instellen. Zie pagina 16 tot 19 voor meer informatie over elke soort installatiemenu.

#### **Taal beeldschermmenu's instellen - optie**

Het initiële taal instellingenmenu wordt bij het eerste gebruik van het toestel op uw TV scherm getoond. U dient de initiële taalselectie te voltooien voordat u het toestel gaat gebruiken. Engels zal als de begintaal gekozen worden.

1. Druk op **POWER** om het apparaat in te schakelen. Het taalinstallatiemenu verschijnt op het scherm.

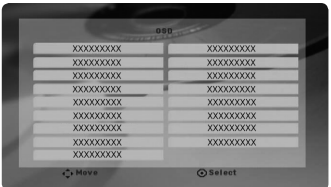

2. Selecteer een taal met  $\wedge \vee \leq \geq$  en druk vervolgens op **ENTER**. Het bevestigingsmenu verschijnt.

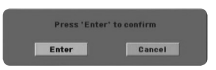

3. Gebruik  $\langle$  om [Enter] te selecteren en druk vervolgens op **ENTER** om de installatie van een taal te voltooien.

#### **Het installatiemenu weergeven en afsluiten**

- 1. Selecteer de dvd/cd- of usb-functie door op **FUNCTION** te drukken.
- 2. Druk op **SETUP**. Vervolgens verschijnt het [Configuratie]-menu.
- 3. Druk op **SETUP** of **RETURN** om het [Configuratie]-menu te verlaten.

#### **Helpmenu voor installeren**

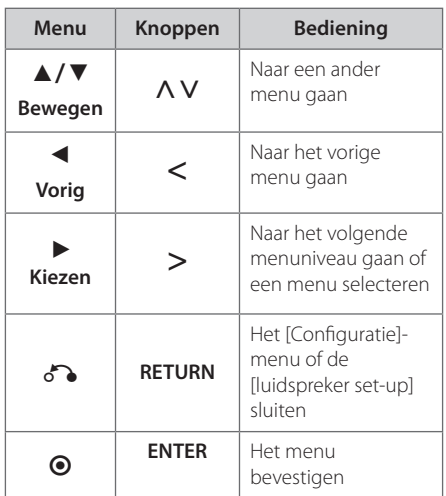

### **TAAL**

#### **Menutaal**

Kies een taal voor het Instellingenmenu en onscreen scherm.

#### **Schijf Audio/ Disc Subtitel/ Schijfmenu**

Selecteer de taal die u voor het audionummer (geluid op de disk), de ondertiteling en het diskmenu wilt gebruiken.

# **3**

Systeeminstelling Systeeminstelling

#### **[Standaard]**

Verwijst naar de originele taal waarin de schijf opgenomen is.

#### **[Overige]**

Voer met de cijfertoetsen een getal van vier cijfers volgens de taalcodelijst op pagina 30 in en druk vervolgens op **ENTER** om een andere taal te selecteren. Als u de verkeerde taalcode hebt ingevoerd, drukt u eenvoudig op **CLEAR**.

#### **[Uit (voor schijfondertiteling)]**

Uitschakelen van de ondertiteling.

#### **DISPLAY**

#### **TV Beeldformaat**

Selecteren van de schermverhouding gebaseerd op de vorm van uw TV-scherm.

#### **[4:3]**

⊕

Kies deze mogelijkheid als een standaard 4:3 TV aangesloten is.

#### **[16:9]**

Kies deze mogelijkheid als een 16:9 breedbeeld TV aangesloten is.

#### **Schermmodus**

Indien u 4:3 geselecteerd heeft, dient u aan te geven hoe u naar breedbeeldprogramma's en films wilt kijken op uw TV.

#### **[Letterbox]**

Toont een breed beeld met donkere banden aan de bovenkant en de onderkant van het scherm.

#### **[Panscan]**

Toont automatisch een schermvullend breed beeld en knipt het overtollige gedeelte van het tv-beeld weg. (Als de disk of het bestand niet compatibel is met Pan Scan, wordt het videobeeld in letterbox-formaat weergegeven.)

#### **TV Output Select**

Selecteer een optie volgens het aansluitingstype van de TV.

#### **[RGB]**

⊕

Indien uw TV aangesloten is met een SCART stekkerbus.

#### **[YPBPR]**

Indien uw TV is aangesloten op de COMPONENT/ PROGRESSIEVE SCAN stekkerbussen van dit toestel.

#### , Let op

Indien u TV Uitvoer Keuze wijzigt van RGB naar YPbPr in het instellingenmenu, vooral bij het aansluiten van het toestel op een manier van component video aansluiting, wordt het scherm zwart. In dat geval sluit u de videokabel van MONITOR stekker aan en selecteert u opnieuw YPbPr in het instellingenmenu.

#### **Progressive Scan (voor componentvideo aansluitingen)**

Selecteert de COMPONENT- of de PROGRESSIVE SCAN-uitgangen voor het progressieve signaal. Als uw tv signalen met progressieve indeling accepteert, gaat u door [Aan] te selecteren van een natuurlijke kleurweergave en beelden van hoge kwaliteit genieten. Selecteer [Uit] als uw tv geen signalen met progressieve indeling accepteert. Als u Progressive Scan per ongeluk op [Aan] instelt, moet u het apparaat resetten. Verwijder eerst de disk uit het apparaat. Druk vervolgens vijf seconden op **STOP** ( $\blacksquare$ ). De video-uitvoer wordt naar de standaardinstelling hersteld en op de tv verschijnt een beeld.

#### **AUDIO**

#### **DRC (Dynamic Range Control – Regeling dynamisch bereik)**

Zorgt dat het geluid helder blijft bij het verlagen van het volume (alleen Dolby Digital). Stel voor dit effect in op [Aan].

#### **Vocaal**

Selecteer [Aan] om karaoke kanalen met normale stereoweergave te mengen.

Deze functie is alleen geschikt voor DVD's met de mogelijkheid van meerkanaals karaoke.

#### **luidspreker set-up**

Maak de volgende instellingen voor de ingebouwde 5,1-kanaals surround-decoder.

- 1. Druk op **SETUP**.
- 2. Selecteer het AUDIO-menu met  $\Lambda$  V en druk vervolgens op D.
- 3. Selecteer het [luidspreker set-up]-menu met  $\Lambda$  V en druk vervolgens op  $\geq$ .

#### 4. Druk op **ENTER**

Het [luidspreker set-up]-menu verschijnt.

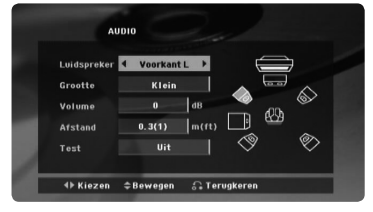

- 5. Selecteer de gewenste luidspreker met  $\ll$
- 6. Pas de opties met de  $\wedge \vee \leq \geq$ -knoppen aan.
- 7. Druk op **RETURN** om uw keuze te bevestigen. Ga terug naar het vorige menu.

#### **[Luidspreker]**

Selecteer een luidspreker die u wilt aanpassen.

**d** Let op

Bepaalde luidsprekerinstellingen zijn door de Dolby Digital licentieovereenkomst niet toegestaan.

#### **[Grootte]**

⊕

Omdat de luidsprekerinstellingen vast liggen, kunt u de instellingen niet veranderen.

#### **[Volume]**

Druk op  $\leq$  om het uitgangsniveau van de geselecteerde luidspreker aan te passen.

#### **[Afstand]**

Nadat u de luidsprekers op de dvd-receiver hebt aangesloten, moet u de afstand tussen de luidsprekers en uw luisterpunt aanpassen als de afstand tot de center- of achterluidsprekers groter is dan de afstand tot de frontluidsprekers. Hierdoor bereikt het geluid van elke luidspreker de luisteraar op het zelfde moment. Druk  $op <$  om de afstand tot de geselecteerde luidspreker aan te passen. Deze afstand moet gelijk zijn aan het verschil van de afstand tussen de center- en achterluidsprekers en de frontluidsprekers.

#### **[Test]**

Druk op  $\leq$  om de signalen van elke luidspreker te testen. Pas het volume aan in overeenstemming met het volume van de testsignalen die in het geheugen van het systeem zijn opgeslagen.

#### **SLUITEN (Ouderlijk toezicht)**

#### **Regiocode instellen**

Wanneer u dit apparaat voor de eerste maal gebruikt, moet u de regiocode instellen.

- 1. Selecteer het [Sluiten]-menu en druk op  $\geq$ .
- 2. Druk op  $\geq$ .

Om toegang te krijgen tot de [Sluiten]-opties, moet u het wachtwoord invoeren dat u hebt aangemaakt. Voer uw wachtwoord in en druk op **ENTER**. Voer dit wachtwoord nogmaals in en druk op **ENTER**. Als u een fout maakt voordat u op **ENTER** hebt gedrukt, druk dan op **CLEAR**.

- 3. Selecteer met de  $\bigwedge V$ -knoppen het eerste teken.
- 4. Druk op **ENTER** en selecteer met de  $\Lambda$  V-knoppen het tweede teken.
- 5. Druk op **ENTER** om de gekozen regiocode te bevestigen.

**3** Systeeminstelling Systeeminstelling

#### **Beveiligingsniveau**

Blokkeert het afspelen van geclassificeerde dvd's op grond van hun inhoud. Niet alle disks zijn geclassificeerd.

- 1. Selecteer [Beveiligingsniveau] in het [Sluiten] menu en druk vervolgens op >.
- 2. Voer een wachtwoord in en druk op **ENTER**.
- 3. Selecteer door middel van de  $\Lambda$  V-knoppen een waardering van 1 t/m 8.

#### **[Beveiligingsniveau 1-8]**

Waardering één (1) heeft de meeste beperkingen en waardering acht (8) de minste.

#### **[Ontgrendelen]**

Als u UNLOCK selecteert, is het ouderlijk toezicht niet actief en wordt de disk zonder beperkingen afgespeeld.

4. Druk op **ENTER** om de door u gekozen waardering te bevestigen.

#### **Wachtwoord**

⊕

U kunt een wachtwoord invoeren of veranderen.

- 1. Selecteer [Wachtwoord] in het [Sluiten]-menu en druk vervolgens op >.
- 2. Voer een wachtwoord in en druk op **ENTER**.

Om het wachtwoord te veranderen, drukt u op **ENTER** wanneer de optie [Wijzigen] gemarkeerd is. Voer een wachtwoord in en druk op **ENTER**. Voer dit wachtwoord nogmaals in en druk op **ENTER**.

3. Druk op **SETUP** om het menu te sluiten..

#### , Let op

Als u uw wachtwoord vergeten hebt, kunt u het als volgt wissen:

- 1. Druk op **SETUP** om het installatiemenu weer te geven.
- 2. Voer het uit zes cijfers bestaande getal "210499" in en druk op **ENTER**. Het wachtwoord wordt gewist.

#### **Regiocode**

⊕

Voer de code in van de regio waarvan de normen zijn gebruikt om aan de dvd-videodisk een waarde toe te kennen die gebaseerd is op de lijst op pagina 29.

- 1. Selecteer [Regiocode] in het [Sluiten]-menu en druk vervolgens op  $\geq$ .
- 2. Voer een wachtwoord in en druk op **ENTER**.
- 3. Selecteer met de  $\bigwedge V$ -knoppen het eerste teken.
- 4. Druk op **ENTER** en selecteer met de  $\Lambda$  Vknoppen het tweede teken.
- 5. Druk op **ENTER** om de gekozen regiocode te bevestigen.

## **OVERIGE**

#### **DivX(R) VOD**

INFORMATIE OVER DIVX VIDEO: DivX® is een digitaal videoformaat dat ontwikkeld is door DivX, LLC, een dochteronderneming van Rovi Corporation. Dit is een officieel DivX Certified® ("DIVX gecertifieerd") apparaat dat DivX-video's afspeelt. Ga naar de website divx.com voor meer informatie en software-hulpmiddelen om uw bestanden in DivXvideo's om te zetten.

INFORMATIE OVER DIVX VIDEO-ON-DEMAND: Het DivX Certified® ("DIVX gecertifieerd") apparaat moet geregistreerd zijn om aangeschafte DivX Videoon-Demand (VOD)-films af te spelen. Ga naar het DivX VOD-gedeelte in het instellingsmenu van uw apparaat om uw registratiecode op te halen. Ga naar vod.divx voor meer informatie over het voltooien van uw registratie.

#### **[Registreren]**

Toont de registratiecode van uw speler.

#### **[Deregistreren]**

Deactiveert de speler en toont de deactivatiecode.

#### , Let op

Alle van DivX VOD gedownloade video's kunt u alleen op dit apparaat afspelen.

4 Bediening

## **De eerste bedieningshandelingen**

 $\bigoplus$ 

- 1. Plaats met behulp van **OPEN/CLOSE** een disk in de disklade van het apparaat of sluit een usbapparaat op de usb-poort aan.
- 2. Selecteer de dvd/cd- of usb-functie door op **FUNCTION** te drukken.
- 3. Selecteer door op  $\Lambda$  V $\lt$  te drukken een bestand (of nummer of titel) dat u wilt afspelen.

#### **D** Let op -

Bij het afspelen van een schijf of USB Flash Drive met DivX, MP3/WMA en JPEG bestanden, kunt u selecteren welk menu bestanden u wilt afspelen door op **MENU** te drukken. Indien "Het bestand wordt niet ondersteund door deze DVD speler." getoond wordt, selecteert u het juiste bestand door op **MENU** te drukken.

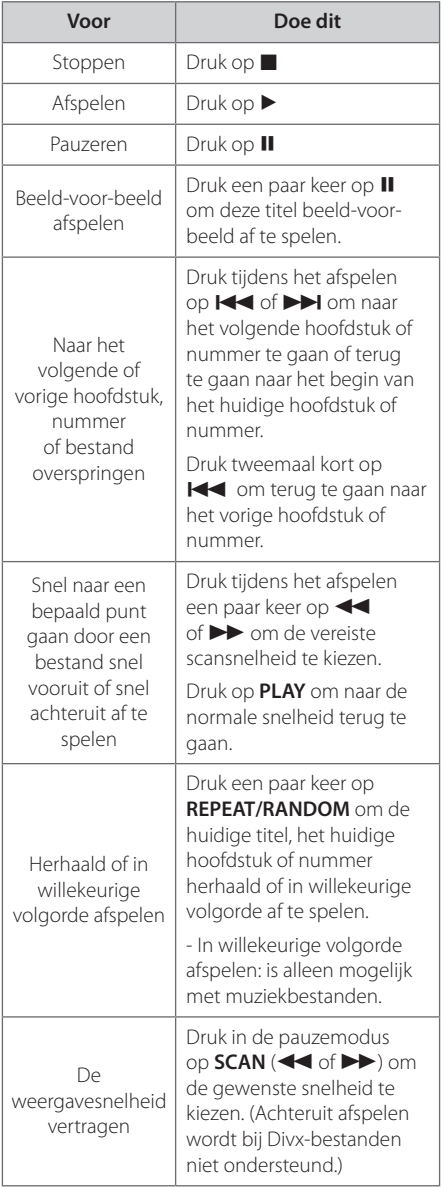

Bediening **4**

↔

## **Andere bedieningshandelingen**

#### **Informatie over disks op het beeldscherm weergeven**

U kunt uiteenlopende informatie over een geladen disk op het beeldscherm weergeven.

- 1. Druk op **DISPLAY** om gevarieerde informatie weer te geven. Afhankelijk van het disktype en de afspeelstatus kunnen de weergegeven onderwerpen verschillen.
- 2. U kunt een onderdeel selecteren met behulp van  $\Lambda$  V en de instelling wijzigen of selecteren door op  $\lt\gt$  te drukken.

Titel – Huidig titelnummer / totaal aantal titels.

- Hoofdstuk Huidig hoofdstuknummer/ totaal aantal hoofdstukken.
- Tijd Verstreken afspeeltijd.

Audio – Geselecteerde audiotaal of kanaal.

Ondertitels – Geselecteerde ondertiteling.

Hoek – Geselecteerde hoek/ totaal aantal hoeken.

Geluid – Geselecteerde geluidsmodus.

, Let op

⊕

De informatie op het beeldscherm verdwijnt als u een paar seconden lang geen knoppen indrukt.

#### **Dvd-menu weergeven DVD**

⊕

Wanneer u een dvd-disk afspeelt die verschillende menu's bevat, kunt u met behulp van het Menu het gewenste menu selecteren.

- 1. Druk op **MENU**. Het menu van de disk verdwijnt.
- 2. Selecteer het menu met  $\wedge \vee \leq >0$ .
- 3. Druk ter bevestiging op **PLAY**.

#### **De titels op een dvd weergeven DVD**

Wanneer u een dvd-disk afspeelt die verschillende titels bevat, kunt u met behulp van het Menu de gewenste titel selecteren.

- 1. Druk op **TITLE**. De titel van de disk verschijnt.
- 2. Selecteer het menu door op  $\wedge \vee \leq \geq t$ e drukken.
- 3. Druk ter bevestiging op **PLAY**.

### **Een ondertiteltaal selecteren DVD MOVIE**

Tijdens het afspelen drukt u herhaaldelijk op **SUBTITLE( ....)** om een gewenste ondertiteltaal te selecteren.

#### **Dvd's afspelen met 1,5x normale snelheid**

#### **DVD**

Bij weergave met 1,5x normale snelheid kunt u de beelden sneller bekijken en het geluid sneller beluisteren dan bij afpelen met normale snelheid.

- 1. Om het opgenomen materiaal met 1,5 maal de normale snelheid af te spelen, drukt u tijdens het afspelen op **PLAY(>)**. Op het scherm verschijnt ">x1,5".
- 2. Druk nogmaals op **PLAY(>)** om af te sluiten.

Bediening

#### **Afspelen starten op geselecteerd tijdstip DVD** MOVIE

Het bestand of de titel op elk gewenst moment afspelen.

- 1. Druk tijdens het afspelen op **DISPLAY**.
- 2. Druk op  $\Lambda$  V om het klokpictogram te selecteren en "--:--:--" verschijnt.
- 3. Voer de gewenste starttijd van links naar rechts in uren, minuten en seconden in. Druk op **CLEAR** om een of meer verkeerd ingevoerde cijfers te wissen. Voer vervolgens de juiste cijfers in. Om bijvoorbeeld een bepaalde scène over 1 uur, 10 minuten en 20 seconden te starten, voert u met de nummertoetsen "11020" in.
- 4. Druk op **ENTER** om uw keuze te bevestigen. Het afspelen start op het ingevoerde tijdstip.

#### **Laatste Sc geheugen DVD**

Dit toestel onthoudt de laatste scène van de laatst bekeken schijf. De laatste scène blijft in het geheugen, zelfs als u de schijf verwijdert uit het toestel of het toestel uitschakelt (standby). Indien u een schijf laadt waarvan de scène onthouden is, wordt de scène automatisch opgeroepen.

## **De tekenset wijzigen voor het juist tonen van DivX® ondertiteling**

#### **MOVIE**

Indien de ondertiteling niet correct getoond wordt tijdens het afspelen, houdt u **SUBTITLE** ongeveer 3 seconden ingedrukt en drukt u op  $\lt >$  of **SUBTITLE** om een andere taalcode te selecteren totdat de juiste ondertiteling getoond wordt, vervolgens drukt u op **ENTER**.

#### **Geprogrammeerd afspelen ACD | MUSIC**

Met deze programmeringsfunctie kunt u uw favoriete bestanden vanaf elke disk of elk usbapparaat in het geheugen van de receiver opslaan.

Een programma kan 30 nummers of bestanden bevatten.

- 1. Selecteer de dvd/cd- of usb-functie door op **FUNCTION** te drukken.
- 2. Om bepaalde muziek aan de programmalijst toe te voegen, drukt u op **PROG./MEMO.** om de bewerkingsmodus voor programmeren te openen  $\Theta$  op het menu verschijnt een markering).
- 3. Selecteer het gewenste muzieknummer in de [Lijst] met behulp van  $\Lambda$  V en druk vervolgens op **ENTER** om de muziek aan de programmalijst toe te voegen.
- 4. Selecteer de muziek in de programmalijst en druk vervolgens op **ENTER** om het geprogrammeerde afspelen te starten.
- 5. Druk op **PROG./MEMO.** om de bewerkingsmodus van het programma te verlaten ( $\Theta$  markering verdwijnt uit het menu).

#### **Bestanden uit de programmalijst wissen**

- 1. Druk op **PROG./MEMO.** om de bewerkingsmode van de programma te openen ( $\Theta$  markering verdwijnt uit het menu).
- 2. Selecteer met  $\Lambda$  V het nummer dat u uit de programmalijst wilt verwijderen.
- 3. Druk in de programmabewerkingsmodus op **CLEAR**.

#### **De hele programmalijst wissen**

Gebruik  $\wedge \vee \lt \gt$  om [Alles wissen] te selecteren en druk vervolgens op **ENTER**.

#### , Let op

De programma's worden ook gewist wanneer u de disk of het usb-apparaat verwijdert, het apparaat uitschakelt of de functie overschakelt.

Bediening **4**

## **Een PHOTO (Foto)-bestand bekijken**

#### **PHOTO**

↔

Dit apparaat is geschikt voor het afspelen van disks met fotobestanden.

- 1. Selecteer de dvd/cd- of usb-functie door op **FUNCTION** te drukken.
- 2. Druk op  $\Lambda$  V om een map te selecteren en druk vervolgens op **ENTER**. Er verschijnt een lijst met bestanden die zich in de map bevinden. Als u in een bestandenlijst bent en terug wilt gaan naar de vorige mappenlijst, gebruik dan de  $\Lambda$  V knoppen van de afstandsbediening

**C**<sub>ssa</sub> om te markeren en druk vervolgens op **ENTER**.

3. Als u een bepaald bestand wilt weergeven, druk dan op  $\Lambda$  V om dat bestand te markeren en druk vervolgens op **ENTER** of **PLAY**. Om tijdens het weergeven van een bestand naar een vorig menu (JPEG-menu) terug te gaan, drukt u eenvoudig op **STOP**.

#### **Fotobestanden bekijken als diavoorstelling PHOTO**

- 1. Gebruik  $\wedge V \leq \geq$  om het  $\Box$  pictogram te markeren en druk op **ENTER** om de diavoorstelling te starten.
- 2. U kunt de snelheid van de diavoorstelling wijzigen met behulp van  $\lt\gt$  indien het ( $\rightarrow$ d) pictogram gemarkeerd is.

#### **Helpmenu voor diavoorstellingen**

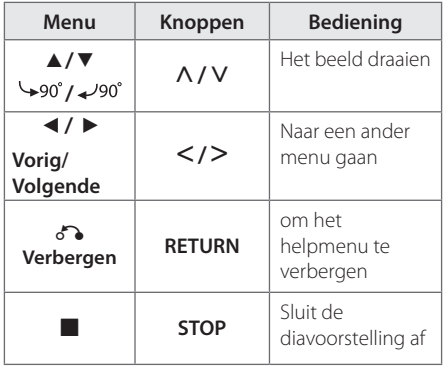

#### **Naar muziek luisteren tijdens een diavoorstelling PHOTO**

U kunt naar muziek luisteren tijdens een diavoorstelling, indien de schijf muziek en fotobestanden bevat. Markeer het  $\wedge \vee \!\leq \!\geq$ pictogram met (~) en druk op **ENTER** om de diavoorstelling te starten.

#### , Let op

⊕

Deze functie is alleen beschikbaar bij schijven.

#### **Slaapklok (Sleep Timer) instellen**

Druk eenmaal of meerdere malen op **SLEEP** om een tijd tussen 10 minuten en 3 uur te kiezen waarna het apparaat zichzelf automatisch uitschakelt.

Om de resterende tijd te controleren drukt u op **SLEEP**

Om de inslaapfunctie te annuleren, drukt u een paar keer op **SLEEP** tot "SLEEP 10" verschijnt en druk vervolgens nogmaals op **SLEEP** terwijl "SLEEP 10" wordt weergegeven.

 $\bigoplus$  Let op  $\overline{\phantom{a}}$ 

U kunt de resterende tijd controleren voordat het apparaat zichzelf uitschakelt.

#### **Dimmer**

Druk eenmaal op **SLEEP**. De LED van het voorpaneel wordt uitgeschakeld en het weergavevenster wordt half verduisterd.Om dit te annuleren drukt u herhaaldelijk op **SLEEP** totdat alles gedimd wordt.

#### **Geluidsweergave tijdelijk uitschakelen**

Met een druk op deze knop schakelt u het geluid van het apparaat uit.

Zo kunt u het apparaat tijdelijk stilschakelen om bijvoorbeeld de telefoon op te nemen; hierbij knippert de indicatie **MUTE** (Stilgeschakeld) op het beeldscherm.

Bediening **4**

#### **Schermbeveiliging**

De schermbeveiliging wordt getoond indien u het toestel ongeveer vijf minuten in de Stop modus laat staan.

#### **Systeemkeuze - optie**

U dient een geschikte systeemmodus voor uw TV systeem in te stellen. Als "NO DISC" verschijnt in het display-venster, houd dan **PAUSE/STEP** (II) meer dan vijf seconden ingedrukt om een systeem te selecteren.

#### **Bestandsinformatie weergeven (ID3 tag)**

Wanneer u tijdens het afspelen van mp3-bestanden die bestandsinformatie bevatten op **DISPLAY** drukt, wordt de informatie weergegeven

## **Radio bedienen**

Zorg dat zowel de FM antennes aangesloten zijn. (Zie pagina 15)

#### **Naar de radio luisteren**

- 1. Druk op **FUNCTION** tot FM (middengolf) op het beeldscherm verschijnt. De radiotuner stemt nu af op het radiostation waarop u het laatst hebt afgestemd.
- 2. Druk ongeveer twee seconden op **TUN. (-/+)** tot de frequentieaanduiding begint te veranderen en laat de knop vervolgens los). Het scannen stopt wanneer het apparaat op een station afstemt.

Of

Druk een paar keer kort achter elkaar op **TUN. (-/+)**.

3. U kunt het volume aanpassen door de knop **VOL.** op het frontpaneel te verdraaien of door op de afstandsbediening een paar keer op **VOL+** of **VOL-** te drukken.

#### **Radiostations programmeren**

U kunt 50 fm- stations vooraf programmeren. Zet het volume zo laag mogelijk (uit) voordat u gaat afstemmen.

- 1. Druk op **FUNCTION** tot FM op het beeldscherm verschijnt.
- 2. Selecteer de gewenste frequentie door op **TUN. (-/+)** te drukken.
- 3. Druk op **PROG./MEMO.** Op het beeldscherm knippert nu een voorgeprogrammeerde stationsfrequentie.
- 4. Druk op PRESET ( $\Lambda$  V) om de gewenste voorgeprogrammeerde frequentie te selecteren.
- 5. Druk op **PROG./MEMO.** Het radiostation wordt opgeslagen.
- 6. Herhaal stap 2 t/m 5 om andere stations op te slaan.

#### **Alle opgeslagen stations verwijderen**

- 1. Houd **PROG./MEMO.** twee seconden ingedrukt. "ERASE ALL" (alles wissen) knippert om het scherm van de DVD Receiver.
- 2. Druk op **PROG./MEMO.** om alle opgeslagen stations te wissen.

#### **Slechte FM-ontvangst verbeteren**

Druk op **PLAY** ( $\blacktriangleright$ ) (MO./ST.) op de afstandsbediening. Hierdoor wordt de tuner van stereo naar mono gewijzigd en wordt normaliter ontvangst verbeterd.

#### **Informatie over een radiostation bekijken**

De FM tuner wordt geleverd werd met RDS (Radio Data System). Dit toont informatie over het radiostation waarnaar geluisterd wordt. Door herhaaldelijk op **RDS** om te bladeren door de verschillende gegevenstypes :

- **PS** (Programmaservice naam) De naam van het kanaal wordt op het scherm getoond.
- **PTY** (Herkenning programmatype) Het programmatype (bijv. Jazz of Nieuws) wordt op het scherm getoond.
- **RT** (Radiotekst) Een tekstbericht met speciale informatie van het station dat uitzendt, wordt getoond. Deze tekst kan rollen over het scherm.

♠

**CT** (Tijd bestuurd door het station) Dit toont de tijd en datum zoals uitgezonden door het station.

Door op **RDS** te drukken kunt u volgens programmatype naar radiostations zoeken. Op het display kunt u het laatst gekozen programmatype (PTY) aflezen. Door eenmaal of meerdere malen op **PTY** te drukken kunt u uw favoriete programmatype kiezen. Druk op  $\leq$ . De tuner zoekt automatisch naar het gewenste programmatype. Het zoeken stopt zodra een station gevonden is.

## **Geluid aanpassen**

#### **De surround-modus instellen**

Dit systeem heeft een aantal vooraf ingestelde surround sound-velden. U kunt kunt een gewenste geluidsmodus selecteren door **EQ/ LG EQ** te gebruiken. U kunt de **EQ/ LG EQ** wijzigen met behulp van de AD pijltoets terwijl de **EQ/ LG EQ** informatie getoond wordt.

De weergegeven items voor de equalizer kunnen anders zijn, afhankelijk van geluidsbronnen en effecten.

⊕

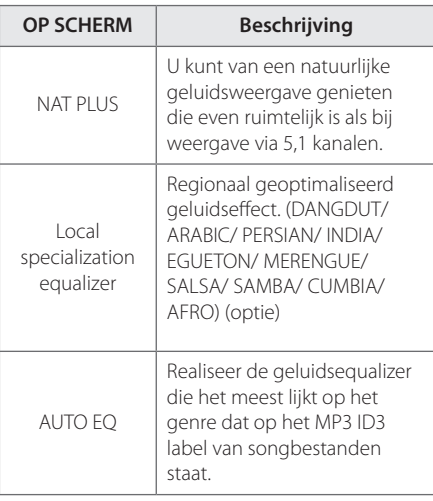

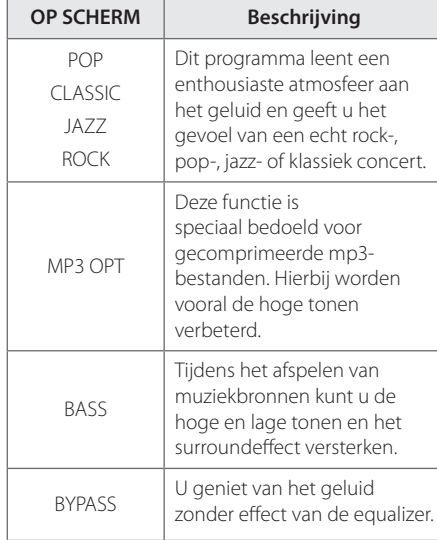

#### , Let op

⊕

- Bij bepaalde surround-standen komt het voor dat bepaalde luidsprekers geen of weinig gelid produceren. Tenzij de luidspreker defect is heeft dit te maken met de ingestelde surround-modus en de geluidsbron.
- Soms moet u na het kiezen van een andere geluidsbron of een ander muzieknummer de surround-modus opnieuw instellen.

**4**

## Bediening

⊕

DH3120S-D0\_BDEULLK\_DUT\_6120.indd 25 2012-01-06 ₪ 11:00:54

## **Geavanceerde bedieningsmogelijkheden**

#### **Luisteren naar muziek van uw draagbare speler of extern apparaat**

De eenheid kan gebruikt worden om de muziek van vele soorten draagbare spelers of externe apparaten te spelen.

1. Sluit de draagbare speler aan op de connector P. IN (PORTABLE IN) van de eenheid.

Of

sluit het externe apparaat op de AUXconnector van de eenheid aan.

 $\bigcap_{i=1}^n$ 

sluit het externe apparaat op de SCARTconnector van de eenheid aan.

- 2. Druk op **POWER** om de stroom in te schakelen.
- 3. Selecteer de PORTABLE, AUX, TV-AUDIO-functie door op **FUNCTION** te drukken.
- 4. Schakel de draagbare speler of het externe apparaat in en begin met spelen.

#### **Opnemen naar USB**

- 1. Sluit het USB-apparaat op de eenheid aan
- 2. Druk op **FUNCTION** om een dvd- of cd-functie te kiezen.

Eén nummer opnemen - Op kunt een bestand op uw usb-apparaat opnemen nadat u het betreffende bestand hebt afgespeeld.

Alle nummers opnemen - Nadat u een stopcommando hebt gegeven, kunt u alles op een usb-apparaat opnemen.

Een programmalijst opnemen - Ga naar de betreffende geprogrammeerde lijst en neem deze vervolgens op usb op.

- 3. Start het opnemen door op REC te drukken.
- 4. Stop de opname door op **STOP** te drukken.

#### , Let op

- U kunt het opnamepercentage controleren voor de USB-opname op het scherm tijdens de opname.
- Wanneer u tijdens afspelen stopt met opnemen, zal het bestand dat op dat moment is opgenomen worden opgeslagen.
- Verwijder het USB-apparaat niet of schakelt de eenheid niet uit tijdens opnemen op een USB-stick. Indien u dit wel doet, kan een onvolledig bestand worden gemaakt en niet op de PC verwijderd.
- Als USB opnemen niet werkt, wordt een bericht als "NO USB", "ERROR", "USB FULL" of "NO REC" op het weergave-venster weergegeven.
- Op CD-G-schijf, USB is de opname niet ondersteund.
- U kunt niet meer dan 999 bestanden opslaan.
- Deze wordt als TRK\_001 in de CD FOLDER (Cd-map) opgeslagen.
- Opname wordt alleen ondersteund in Audio CD's.

Het zonder toestemming van de eigenaars van het auteursrecht maken van kopieën van auteursrechtelijk beschermd materiaal, waaronder begrepen computerprogramma's, bestanden, tv- en radio-uitzendingen en geluidsopnamen, kan worden aangemerkt als een inbreuk op het auteursrecht en strafrechtelijk worden vervolgd. Het is verboden deze apparatuur voor de bovengenoemde doeleinden te gebruiken.

> **Ken uw verantwoordelijkheid. Respecteer het auteursrecht.**

**4**

## **Problemen oplossen**

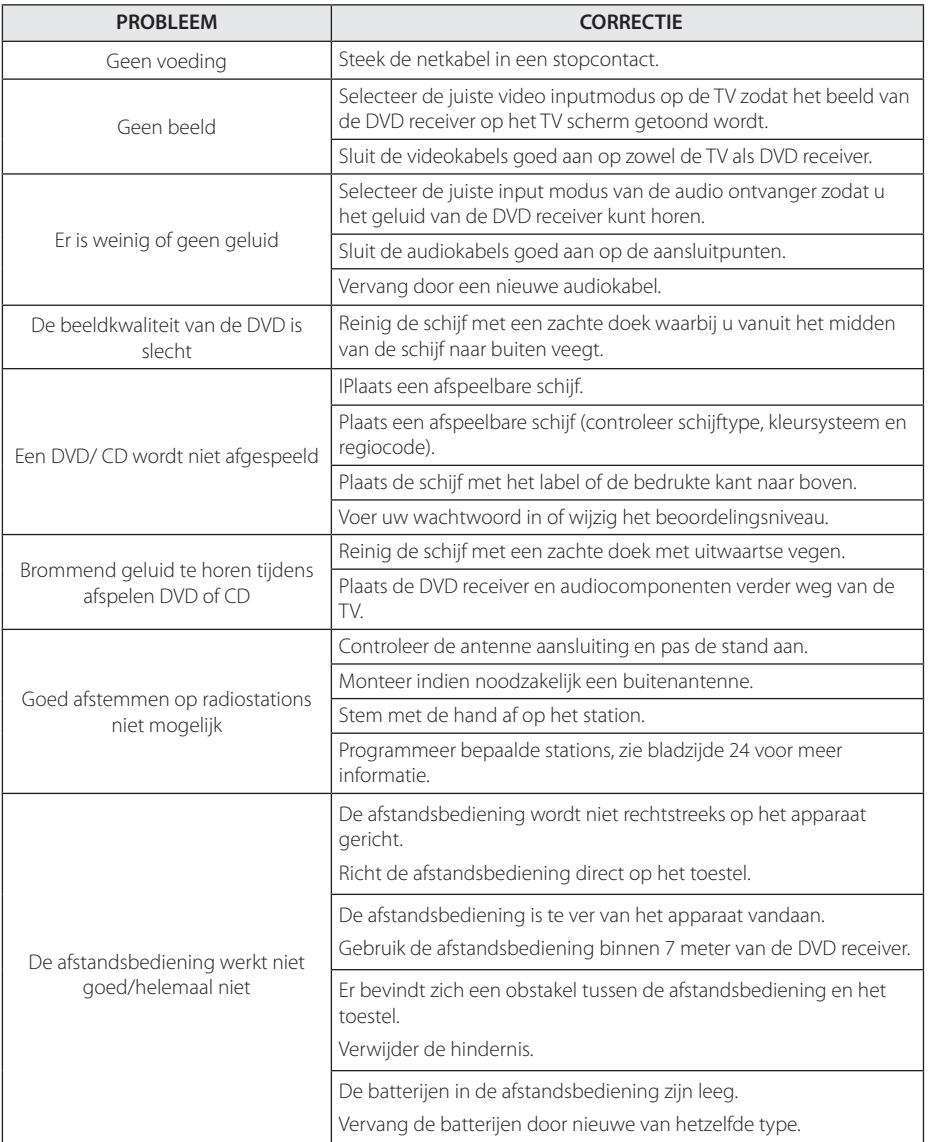

 $\bigoplus$ 

♦

Problemen oplossen **10** Problemen oplossen

DH3120S-D0\_BDEULLK\_DUT\_6120.indd 27 2012-01-06 m 11:00:55

6 Bijlage

## **Onderhoud**

#### **Behandeling van het apparaat**

#### **Het apparaat vervoeren**

Bewaar de originele doos en het verpakkingsmateriaal waarin u het apparaat hebt gekocht, Als u het apparaat veilig wilt versturen, verpak het dan op dezelfde manier waarop het in de fabriek is verpakt.

De buitenkant van het apparaat schoon houden

- Gebruik in de buurt van het apparaat geen vluchtige vloeistoffen door bijvoorbeeld insecticide te verstuiven.
- Door het apparaat met kracht af te wrijven kunt u het beschadigen.
- Laat geen rubber of kunststof voorwerpen langdurig in contact met het apparaat.

#### **Apparaat reinigen**

Gebruik een zachte droge doek om het apparaat te reinigen. Als de buitenkant van het apparaat erg vuil is, gebruik dan een zachte doek die u met een sopje licht bevochtigt. Gebruik geen krachtige oplosmiddelen zoals alcohol, benzeen of thinner omdat deze het oppervlak van het apparaat kunnen aantasten.

#### **Apparaat onderhouden**

Dit apparaat is een high-tech precisieapparaat. Als de optische pick-uplens en de onderdelen die de disks aandrijven vuil of versleten zijn, kan de beeldkwaliteit achteruitgaan. Neem voor meer informatie contact op met uw LG leverancier of het dichtstbijzijnde servicecentrum.

#### **Wat u over disks moet weten**

#### **Disks hanteren**

Raak de weergavezijde van de disk niet aan. Houd de disc aan de randen vast zodat er geen vingerafdrukken op het cd-oppervlak komen. Plak nooit papier of plakband op de disc

#### **Disks bewaren**

Doe de disk na het afspelen terug in de bijbehorende cassette. Stel disks niet bloot aan direct zonlicht of warmtebronnen (bijv. de verwarming) en laat disks nooit in uw auto in de zon liggen.

#### **Disks reinigen**

Vingerafdrukken en stof op een disk veroorzaken een slecht beeld en vervormd geluid. Maak een disk voordat u deze afspeelt met een zachte schone doek schoon. Veeg van het midden van de disk naar de rand toe.

Gebruik geen krachtige oplosmiddelen zoals alcohol, benzeen, thinner, in de handel verkrijgbare reinigingsmiddelen of antistatische sprays die voor oudere vinylgrammofoonplaten bedoeld zijn.

⊕

## **Regiocodes**

 $\bigoplus$ 

Kies een regiocode uit de lijst.

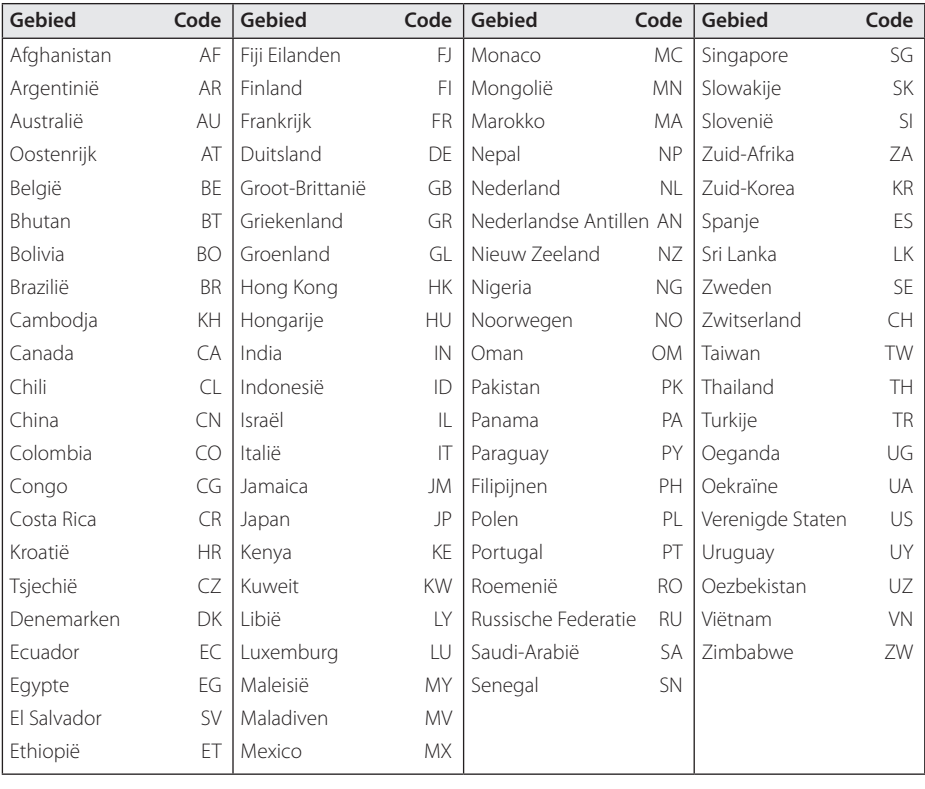

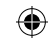

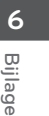

Bijlage

**6**

 $\bigoplus$ 

## **Taalcodes**

Gebruik deze lijst om de gewenste taal voor de volgende begininstellingen te selecteren : Schijfaudio, Schijfondertiteling, Schijfmenu.

 $\bigoplus$ 

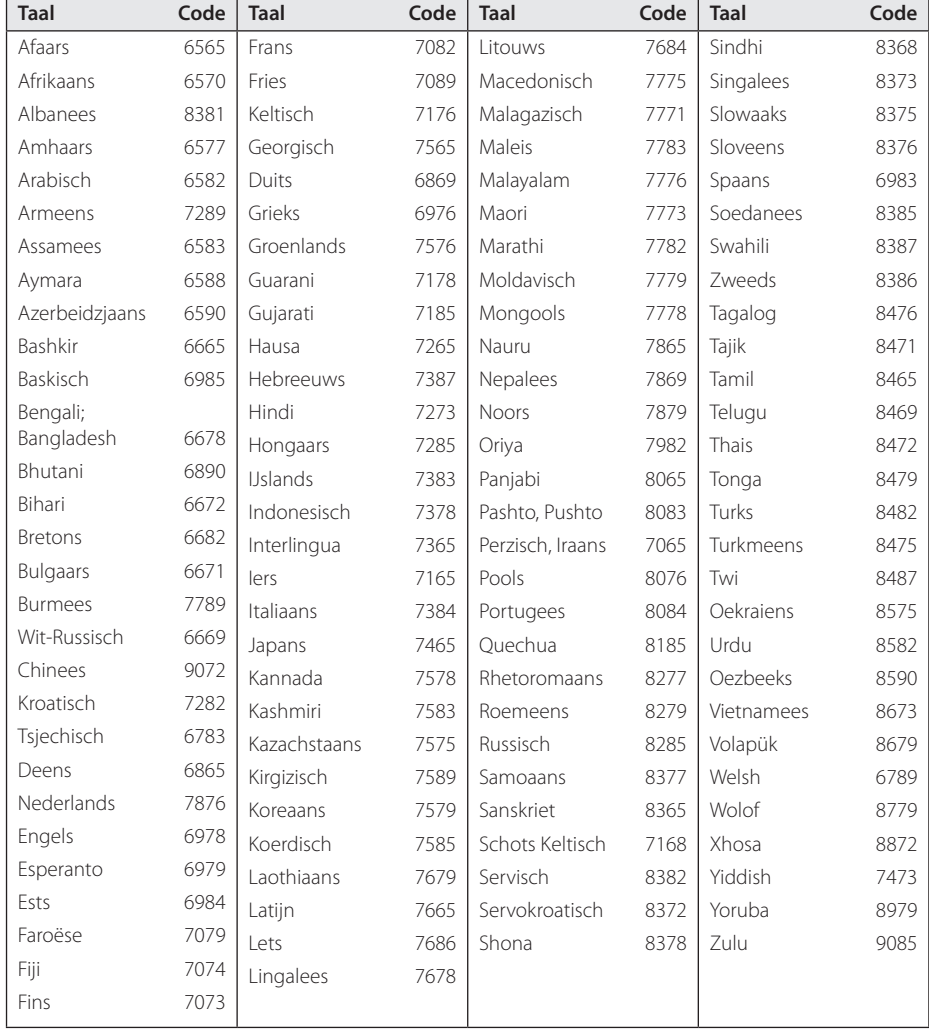

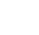

## **Handelsmerken en licenties**

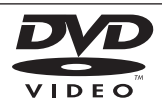

Het dvd-logo is een handelsmerk van DVD Format/Logo Licensing Corporation.

DivX®, DivX Certified® en daaraan verbonden logo's zijn handelsmerken van Rovi Corporation en haar dochterondernemingen en worden in licentie gebruikt.

#### $\Pi$ DOLBY.  $n$  $n$  $n$  $n$

Gefabriceerd onder licentie van Dolby Laboratories. "Dolby" en het dubbele D-symbool zijn handelsmerken van Dolby Laboratories.

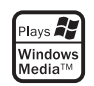

↔

#### **Auteursrechten**

 $\mathbf \Theta$ 

Het is wettelijk verboden auteursrechtelijk beschermd materiaal zonder toestemming te kopiëren, uit te zenden, te vertonen, via de kabel uit te zenden, in het openbaar af te spelen en/ of te verhuren. Dit product is voorzien van een kopieerbeveiliging die ontwikkeld is door Macrovision. Kopieerbeveiligingssignalen worden op sommige schijven opgenomen. Bij het opnemen en afspelen van beelden van deze schijven, zal er storing optreden. Dit product bevat copyright-beveiligingstechnologie die beschermd wordt door Amerikaanse patenten en andere rechten op intellectuele eigendom. Het gebruik van deze copyrightbeveiliging moet door Macrovision worden toegestaan, Deze beveiliging is uitsluitend bedoeld voor huiselijke en andere weergavetoepassingen tenzij door Macrovision anders toegestaan. Terugconstrueren en demonteren is verboden.

DE GEBRUIKER MOET ZICH REALISEREN DAT NIET ALLE HIGH DEFINITION TELEVISIESETS VOLLEDIG COMPATIBEL ZIJN MET DIT PRODUCT, WAT KAN LEIDEN TOT STORINGEN OP HET BEELD. WANNEER BIJ DE WEERGAVE VAN 525- OF 625-PROGRESSIVE SCAN BEELDEN PROBLEMEN OPTREDEN, ADVISEREN WIJ DE GEBRUIKER DE VERBINDING TE WIJZIGEN IN "STANDAARD DEFINITIE" UITVOER. ALS U NOG VRAGEN HEBT WAT BETREFT DE COMPATIBILITEIT VAN ONZE TV-TOESTELLEN MET DE 525P- EN 626P-UITVOERINGEN VAN DEZE APPARATUUR, NEEM DAN CONTACT OP MET ONZE KI ANTENSERVICE.

## **Technische gegevens**

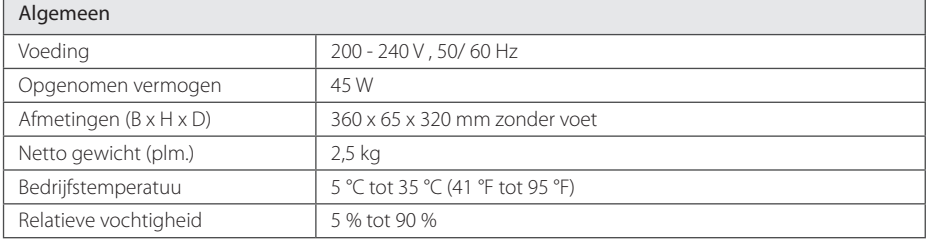

 $\bigoplus$ 

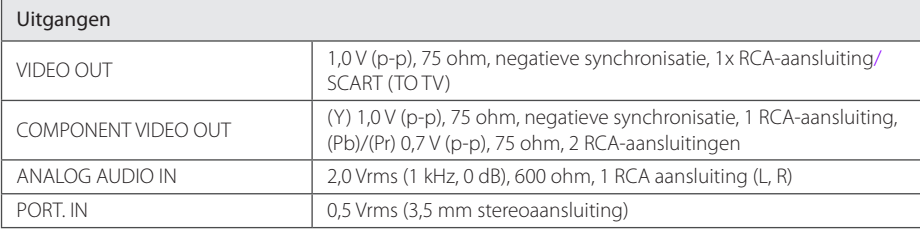

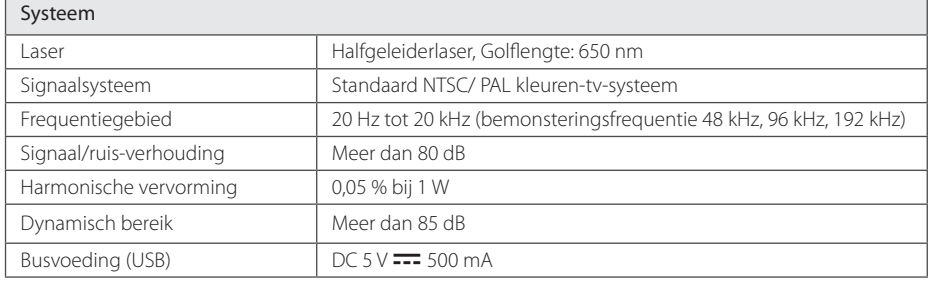

#### Versterker

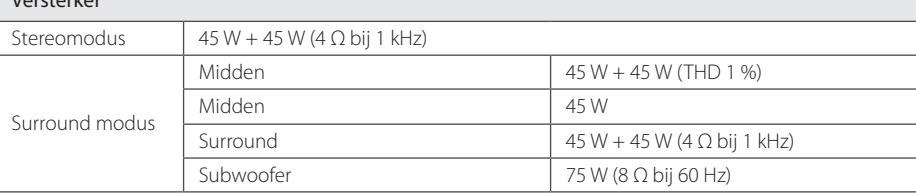

#### Tuner

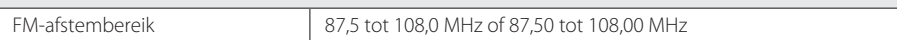

 $\bigoplus$ 

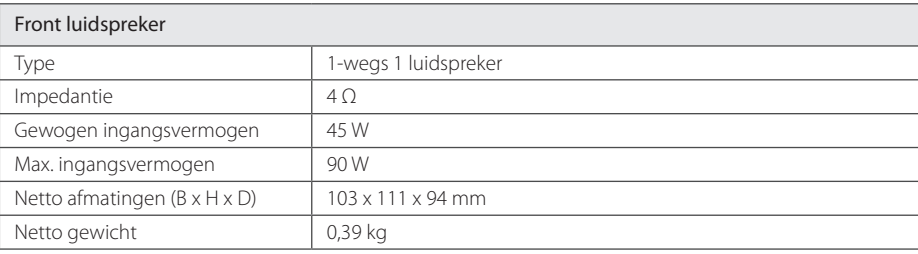

 $\bigoplus$ 

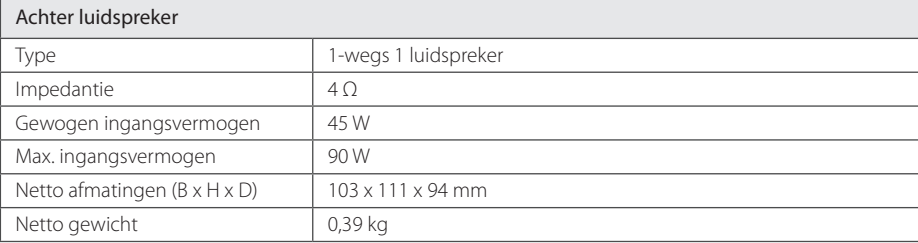

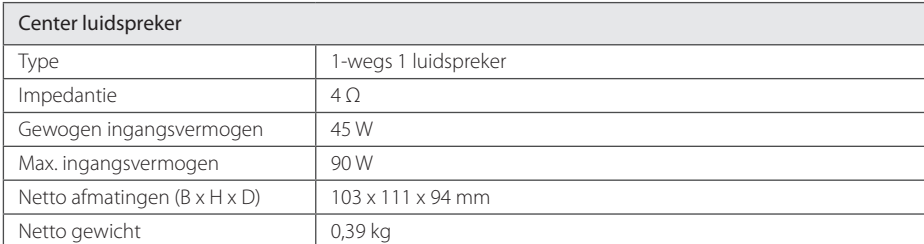

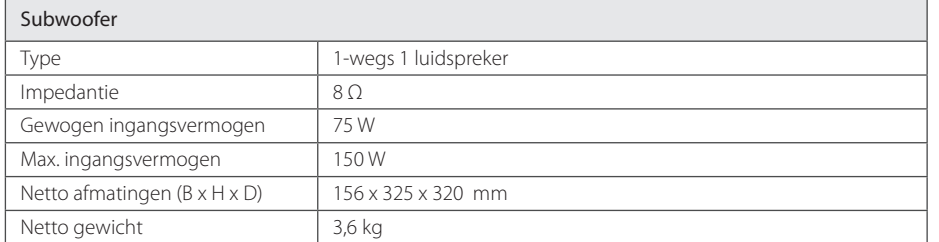

Ontwerp en specificaties kunnen worden gewijzigd zonder voorafgaande mededeling.

 $\bigoplus$ 

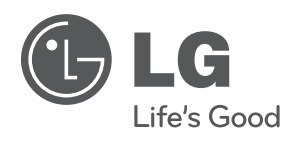

 $\bigoplus$ 

 $\bigoplus$